# Oracle<sup>®</sup> Communications Platform

TVOE Disaster Recovery
Disaster Recovery Procedure
Release 3.4
E80609

November 2016

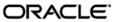

Oracle Communications TVOE Disaster Recovery Release 3.4

Copyright © 2016, Oracle and/or its affiliates. All rights reserved.

This software and related documentation are provided under a license agreement containing restrictions on use and disclosure and are protected by intellectual property laws. Except as expressly permitted in your license agreement or allowed by law, you may not use, copy, reproduce, translate, broadcast, modify, license, transmit, distribute, exhibit, perform, publish, or display any part, in any form, or by any means. Reverse engineering, disassembly, or decompilation of this software, unless required by law for interoperability, is prohibited.

The information contained herein is subject to change without notice and is not warranted to be error-free. If you find any errors, please report them to us in writing.

If this is software or related documentation that is delivered to the U.S. Government or anyone licensing it on behalf of the U.S. Government, the following notice is applicable:

U.S. GOVERNMENT END USERS: Oracle programs, including any operating system, integrated software, any programs installed on the hardware, and/or documentation, delivered to U.S. Government end users are "commercial computer software" pursuant to the applicable Federal Acquisition Regulation and agency-specific supplemental regulations. As such, use, duplication, disclosure, modification, and adaptation of the programs, including any operating system, integrated software, any programs installed on the hardware, and/or documentation, shall be subject to license terms and license restrictions applicable to the programs. No other rights are granted to the U.S. Government.

This software or hardware is developed for general use in a variety of information management applications. It is not developed or intended for use in any inherently dangerous applications, including applications that may create a risk of personal injury. If you use this software or hardware in dangerous applications, then you shall be responsible to take all appropriate fail-safe, backup, redundancy, and other measures to ensure its safe use. Oracle Corporation and its affiliates disclaim any liability for any damages caused by use of this software or hardware in dangerous applications.

Oracle and Java are registered trademarks of Oracle and/or its affiliates. Other names may be trademarks of their respective owners.

Intel and Intel Xeon are trademarks or registered trademarks of Intel Corporation. All SPARC trademarks are used under license and are trademarks or registered trademarks of SPARC International, Inc. AMD, Opteron, the AMD logo, and the AMD Opteron logo are trademarks or registered trademarks of Advanced Micro Devices. UNIX is a registered trademark of The Open Group.

This software or hardware and documentation may provide access to or information about content, products, and services from third parties. Oracle Corporation and its affiliates are not responsible for and expressly disclaim all warranties of any kind with respect to third-party content, products, and services unless otherwise set forth in an applicable agreement between you and Oracle. Oracle Corporation and its affiliates will not be responsible for any loss, costs, or damages incurred due to your access to or use of third-party content, products, or services, except as set forth in an applicable agreement between you and Oracle

# **Table of Contents**

| 1   | INT      | RODUCTION                                                | 5             |
|-----|----------|----------------------------------------------------------|---------------|
|     | 1.1      | Purpose and Scope                                        | 5             |
|     | 1.2      | My Oracle Support                                        | 5             |
|     | 1.3      | References                                               | 5             |
|     | 1.4      | Glossary                                                 | 6             |
|     |          | •                                                        |               |
| 2   | PRE      | REQUISITES                                               | 7             |
|     | 2.1      | Required Tools for TVOE Disaster Recovery Procedure      | 7             |
|     |          | 2.1.1 Files                                              | 7             |
|     |          | 2.1.2 Documents                                          | 7             |
|     |          | 2.1.3 Information                                        | 7             |
|     | 2.2      | Network Connections                                      | 8             |
|     | 2.3      | Assumptions and Restrictions                             |               |
|     |          | ·                                                        |               |
| 3   | TVC      | DE DISASTER RECOVERY PROCEDURE                           | 9             |
|     | 3.1      | Restore TVOE configuration from backup media             | 9             |
|     | 3.2      | Supporting Procedures                                    |               |
|     |          |                                                          |               |
| AF  | PEN      | DIX A. LOCATE PRODUCT DOCUMENTATION ON THE ORACLE HELP ( | CENTER SITE28 |
|     |          |                                                          |               |
|     |          |                                                          |               |
| Li  | st of    | Tables                                                   |               |
|     |          |                                                          |               |
| Tal | ole 1. ( | Glossary                                                 | 6             |
| ıaı | oie 2 K  | Required Information                                     | /             |
|     |          |                                                          |               |
|     |          |                                                          |               |
| Li  | st of    | Procedures                                               |               |
| Dro | oodur    | e 1. Restore TVOE configuration from backup media        | 0             |
| Pro | cedur    | e 2. Standalone TVOE IPM                                 | 21            |
|     |          | e 3. PM&C Aided TVOE IPM                                 |               |
|     |          | e 4. Configure Network                                   |               |
|     |          | e 5. Restore TVOE backup ISO using NetBackup             |               |
|     |          | e 6. Restore TVOE backup ISO using SCP                   |               |
| Pro | cedur    | e 7. Delete TVOE host key from PM&C                      | 26            |
| ο   | I        | e 8. Determine IPv6 Link Local Address                   | 20            |

## **Important Notices**

CAUTION: Use only the Upgrade procedure included in the Upgrade Kit.

Before upgrading any system, please access My Oracle Support (MOS) (https://support.oracle.com) and review any Technical Service Bulletins (TSBs) that relate to this upgrade.

My Oracle Support (MOS) (https://support.oracle.com) is your initial point of contact for all product support and training needs. A representative at Customer Access Support (CAS) can assist you with MOS registration.

Call the CAS main number at 1-800-223-1711 (toll-free in the US), or call the Oracle Support hotline for your local country from the list at <a href="http://www.oracle.com/us/support/contact/index.html">http://www.oracle.com/us/support/contact/index.html</a>.

#### 1 Introduction

TVOE is a TPD based virtualization host. TVOE allows for virtualization of servers so that multiple applications can reside on one physical machine while still retaining dedicated resources. This means software solutions that include multiple applications and require several physical machines can be installed on very few (possibly one) TVOE hosts.

#### 1.1 Purpose and Scope

In a disaster scenario in which the TVOE host has been lost, the procedures contained herein can be used to recover the TVOE host to its state at the time of the last backup. The disaster recovery requires that a TVOE host backup image has been stored on a customer medium and is available. The scope of this disaster recovery includes only the TVOE host. Guests WILL NOT be restored during this procedure. See the appropriate application disaster recovery information for information concerning restoring guests.

**Note:** These procedures are intended to be run by Oracle personnel. This document assumes that the user has basic knowledge of the server's hardware, and at least an intermediate skill set with the Linux environment.

#### 1.2 My Oracle Support

Web portal (preferred option): My Oracle Support (MOS) at https://support.oracle.com/

Phone: +1.800.223.1711 (toll-free in the US),

Or retrieve your local hotline from Oracle Support Contacts Global Directory at <a href="http://www.oracle.com/support/contact.html">http://www.oracle.com/support/contact.html</a>

Make the following selections on the Support telephone menu:

Select 2 for New Service Request

Then select 3 for Hardware, Networking, and Solaris Operating System Support

Then either

select 1 for Technical Issues,

When talking to the agent, please indicate that you are an existing Tekelec customer.

**Note:** Oracle support personnel performing installations or upgrades on a customer site must obtain the customer Support Identification (SI) number prior to seeking assistance.

OR

• select **2** for **Non-Technical Issues**, for example, for My Oracle Support (MOS) registration. When talking to the agent, mention that you are a Tekelec customer new to MOS.

#### 1.3 References

- [1] PMAC 6.4 Tekelec Platform Configuration Reference Guide, E81293, Latest Revision, Oracle
- [2] TPD Initial Product Manufacture, E53017, Latest Revision, Oracle

# 1.4 Glossary

## Table 1. Glossary

| Acronym/Term            | Definition                                                                                                    |
|-------------------------|----------------------------------------------------------------------------------------------------|
| HIDS                    | Host Intrusion Detection System                                                                                                    |
| IPM                     | Initial Product Manufacture                                                                                                    |
| Link Local IPv6 Address | An IPv6 address that is assigned automatically to every IPv6 enabled network interface and can only be used within the segment of a local network. This means it is a non-routable address and can only be accessed from machines that are on the same link. |
| PM&C                    | Platform Management and Configuration                                                                                                    |
| TPD                     | Tekelec Platform Distribution                                                                                                    |
| TVOE                    | Tekelec Virtualization Operating Environment                                                                                                    |

## 2 Prerequisites

## 2.1 Required Tools for TVOE Disaster Recovery Procedure

#### 2.1.1 Files

The following files or media are required in order to run a Disaster Recovery procedure on a TVOE host:

- TVOE IPM Media
- TVOE Backup ISO Image

#### 2.1.2 Documents

The following documents are required in order to run a Disaster Recovery procedure on a TVOE host:

- PMAC 6.4 Tekelec Platform Configuration Reference Guide, E81293, Latest Revision, Oracle [1]
- TPD Initial Product Manufacture, E53017, Latest Revision, Oracle [2]

#### 2.1.3 Information

The following information is required to run a Disaster Recovery procedure for the TVOE host.

#### **Table 2 Required Information**

| Table 2 Required information                 |       |  |
|----------------------------------------------|-------|--|
| Item                                         | Value |  |
| TVOE Remote Console IP Address               |       |  |
| TVOE Remote Console username                 |       |  |
| TVOE Remote Console password                 |       |  |
| TVOE IP address*                             |       |  |
| TVOE default gateway*                        |       |  |
| TVOE netmask*                                |       |  |
| TVOE network device name (e.g. eth01)        |       |  |
| TVOE VLAN number (if the network is tagged)  |       |  |
| TVOE storage pools                           |       |  |
| TVOE admusr password                         |       |  |
| TVOE tvoeadmin password                      |       |  |
| TVOE tvoexfer password                       |       |  |
| TVOE platcfg password                        |       |  |
| Full path to backup ISO on Customer Server** |       |  |
| Customer Server** IP address                 |       |  |
| Customer Server** username                   |       |  |
| Customer Server** password                   |       |  |
| NetBackup Master Server IP Address***        |       |  |

#### **Table 2 Required Information**

| Item                     | Value |
|--------------------------|-------|
| PM&C IP****              |       |
| PM&C admusr password**** |       |
| PM&C GUI password****    |       |

<sup>\*</sup> If a PM&C is available, the TVOE IP address should be the address assigned by the PM&C via the control network. The default gateway and netmask do not have to be gathered if this is the case.

#### 2.2 Network Connections

The user must have network connectivity to the remote console and a network interface on the TVOE host.

#### 2.3 Assumptions and Restrictions

- This is a software disaster recovery for the TVOE host that will not recover the hardware.
- If there was a hardware failure, then it should be resolved and the system should be in a healthy state before executing this procedure.
- This procedure only recovers the TVOE host. Guests previously installed on the TVOE will not be recovered by this procedure.
- TVOE backups must be from the same version of TVOE as the newly installed TVOE.
- TVOE backups can only be used on servers of the same hardware type as the server the backup was created on.
- TVOE backups have been stored somewhere safe by the customer at an earlier point in time and are to be transferred to the TVOE host over the network.

<sup>\*\*</sup> The machine used to copy the backup image to the TVOE host. If a PM&C is available, this will be the PM&C IP, username, password and path to backup ISO.

<sup>\*\*\*</sup> This is only necessary if NetBackup is being used to restore the system backup ISO.

<sup>\*\*\*\*</sup> If a PM&C is available.

# 3 TVOE Disaster Recovery Procedure

# 3.1 Restore TVOE configuration from backup media

## Procedure 1. Restore TVOE configuration from backup media

| S<br>T<br>E | Use this procedure to restore the TVOE application configuration from backup media.  Check off ( $$ ) each step as it is completed. If this procedure fails, contact Oracle Support. |                                                                                                    |
|-------------|----------------------------------------------------------------------------------------------------|----------------------------------------------------------------------------------------------------|
| P           | Task                                                                                                    | Description                                                                                                    |
|             | Prerequisites                                                                                                    | You must have a backup ISO image to perform this procedure.                                                                                                    |
| 1           | Install TVOE application.                                                                                                    | If PM&C is available then IPM the TVOE application using the following procedure from this document:                                                                                                    |
|             | Check each box as each task is completed. Do                                                                                                    | "Procedure 3. PM&C Aided TVOE IPM"                                                                                                    |
|             | not check the box if the task is not performed.                                                                                                    | If PM&C is not available, IPM the TVOE application using the following procedure from this document:                                                                                                    |
|             |                                                                                                    | "Procedure 2. Standalone TVOE IPM"                                                                                                    |
| 2           | TVOE host remote console:                                                                                                    | If PM&C is available then skip to the next step. Otherwise, execute the following procedure to configure an IP address on the TVOE host.                                                                                                    |
|             | Configure network                                                                                                    | <b>Note</b> : The IP address that is configured on the TVOE must be one that will be accessible via the network of the machine that currently holds the TVOE Backup ISO image. This could be a NetBackup Master Server, a Customer PC, etc. |
|             |                                                                                                    | "Procedure 4. Configure Network"                                                                                                    |
| 3           | Restore TVOE Backup<br>ISO image to the<br>TVOE host.                                                                                                    | Restore the TVOE Backup ISO image to the TVOE host by executing one of the following procedures:                                                                                                    |
|             | TVOE ROOL                                                                                                    | If using NetBackup to restore the TVOE Backup ISO image then execute:                                                                                                    |
|             |                                                                                                    | "Procedure 5. Restore TVOE backup ISO using NetBackup"                                                                                                    |
|             |                                                                                                    | If copying the TVOE Backup ISO from a remote location, such as a PM&C or Customer PC, then execute:                                                                                                    |
|             |                                                                                                    | "Procedure 6. Restore TVOE backup ISO using SCP"                                                                                                    |
| 4           | TVOE host remote console:                                                                                                    | Using the section listed below from the <i>PMAC 6.4 Tekelec Platform Configuration Reference Guide</i> [1], log in to the remote console using a SSH client to connect to the IP address of the TVOE host remote console.                   |
|             | Connect to the remote console.                                                                                                    | "How to Access a Server Console Remotely [1]"                                                                                                    |

# Procedure 1. Restore TVOE configuration from backup media

| 5<br> | TVOE host remote console:                                         | Log in as the <i>platefg</i> user.                                                                                                    |
|-------|-------------------------------------------------------------------|----------------------------------------------------------------------------------------------------|
|       | Log in to the platefg menu.                                       |                                                                                                    |
| 6     | TVOE host remote console:  Select the "Maintenance" option        | Copyright (C) 2003, 2014, Oracle and/or its affiliates. All rights reserved.  Hostname: hostname7le968a495e6  Main Menu  Maintenance  Diagnostics Server Configuration Remote Consoles Network Configuration Security Exit  Exit  Use arrow keys to move between options   <enter> selects   <f12> Main Menu</f12></enter>                 |
| 7     | TVOE host remote console:  Select the "Backup and Restore" option | Copyright (C) 2003, 2014, Oracle and/or its affiliates. All rights reserved.  Hostname: hostname71e968a495e6  Maintenance Menu  Upgrade Backup and Restore Halt Server View Mail Queues Restart Server Eject CDROM Save Platform Debug Logs Exit  Use arrow keys to move between options   <enter> selects   <f12> Main Menu</f12></enter> |

Procedure 1. Restore TVOE configuration from backup media

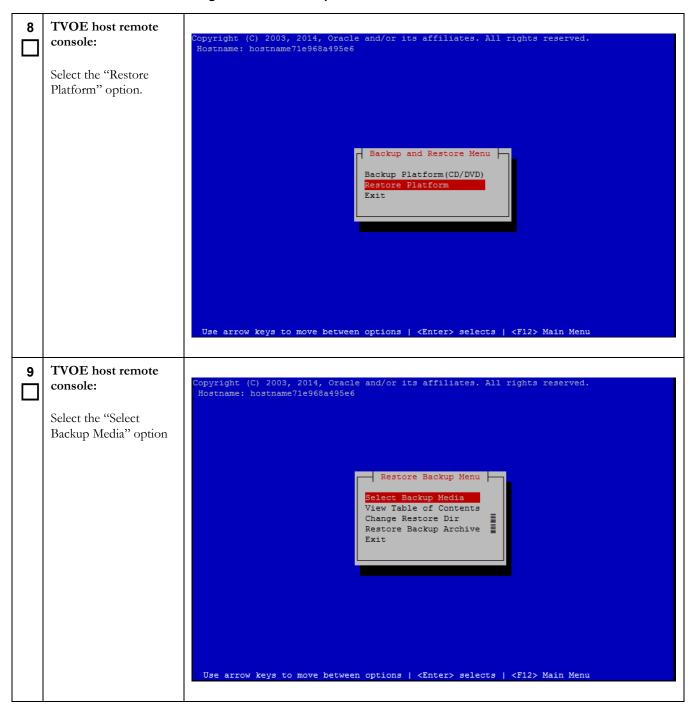

Procedure 1. Restore TVOE configuration from backup media

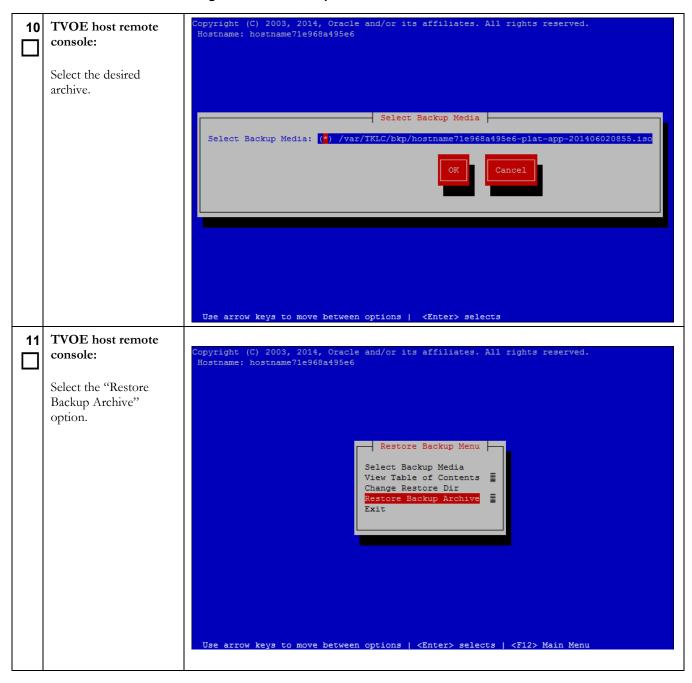

Procedure 1. Restore TVOE configuration from backup media

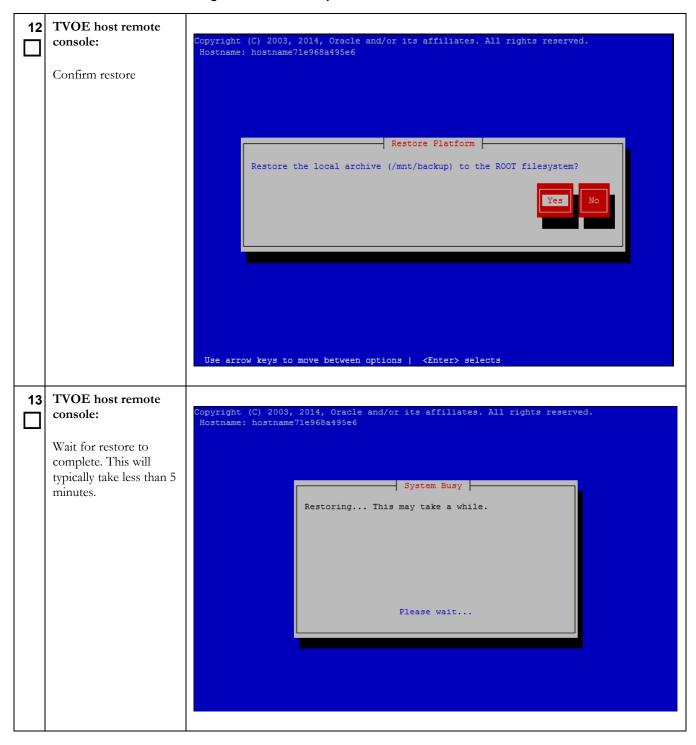

#### Procedure 1. Restore TVOE configuration from backup media

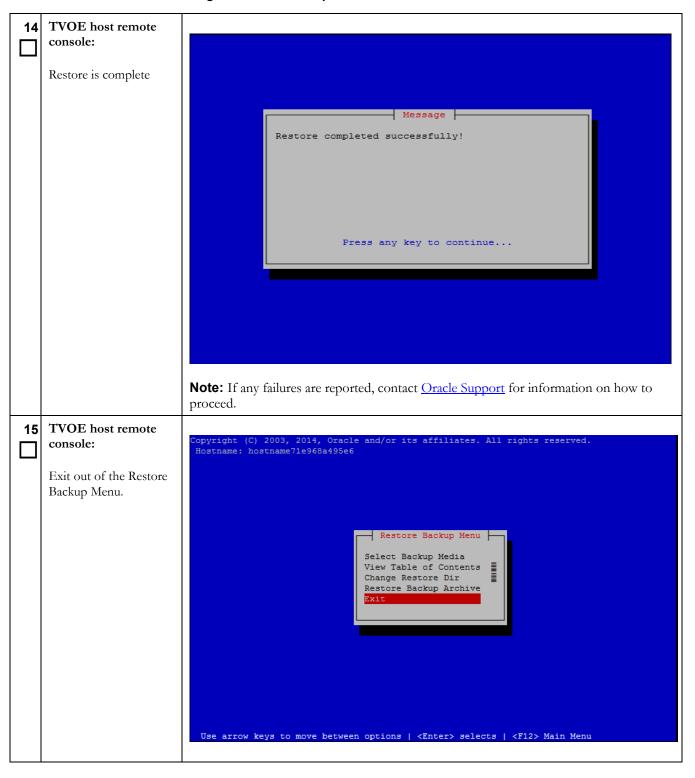

Procedure 1. Restore TVOE configuration from backup media

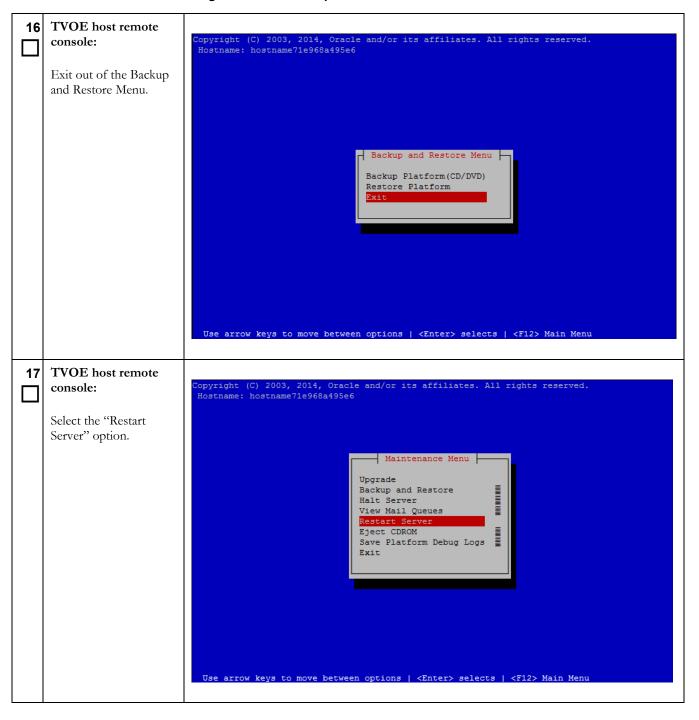

Procedure 1. Restore TVOE configuration from backup media

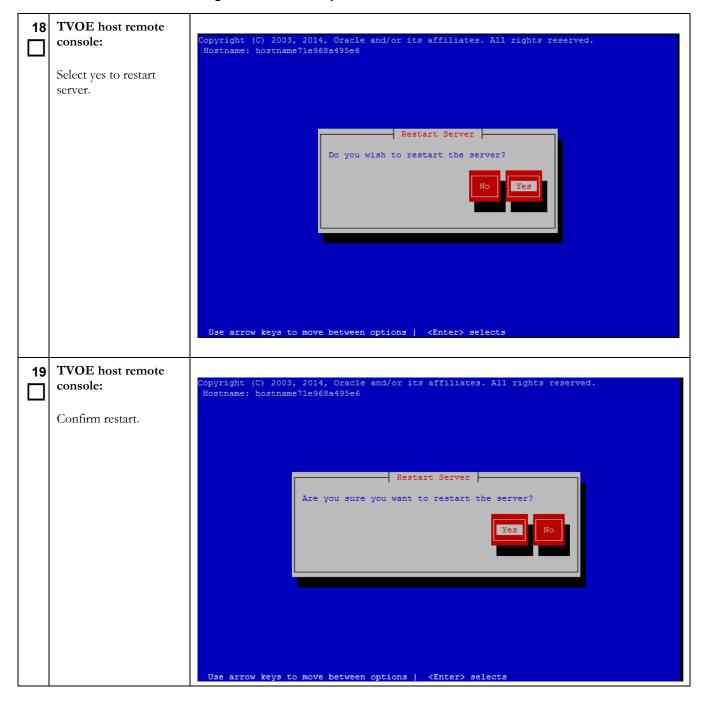

# Procedure 1. Restore TVOE configuration from backup media

| 20 | TVOE host remote console:                                                                                           | 1401715649: Upstart Job TKLChpacucli: started ####################################                                                                                                    |
|----|----------------------------------------------------------------------------------------------------|----------------------------------------------------------------------------------------------------|
|    | Wait for restart to<br>successfully complete.<br>This should typically<br>take less than 20<br>minutes to complete. | 1401715649: Upstart Job alarmMgr: started ####################################                                                                                                    |
|    |                                                                                                    | Oracle Linux Server release 6.5  Kernel 2.6.32-431.11.2.el6prerel7.0.0.0.0_86.3.0.x86_64 on an x86_64  1401715649: Upstart Job syscheck: started  ################################### |
|    |                                                                                                    | 1401715650: Upstart Job TKLCsnmp-subagent: started                                                                                                    |
|    |                                                                                                    | 1401715651: Upstart Job ntdMgr: started ####################################                                                                                                    |
|    |                                                                                                    | Oracle Linux Server release 6.5 Kernel 2.6.32-431.11.2.el6prerel7.0.0.0.0_86.3.0.x86_64 on an x86_64 hostname71e968a495e6 login:                                                      |
| 21 | TVOE host remote console:                                                                                           | Log in as the tvoeadmin user.                                                                                                    |
|    | Log in as tvoeadmin user.                                                                                           |                                                                                                    |
| 22 | TVOE host remote console:                                                                                           | Execute the following command and verify all storage pools are listed and are in the active state:                                                                                    |
|    | Verify storage pools are active.                                                                                    | <pre>\$ virsh -c "qemu:///system" pool-list</pre>                                                                                                    |
|    |                                                                                                    | An example of the output is shown below:                                                                                                    |
|    |                                                                                                    | Name State Autostart                                                                                                    |
|    |                                                                                                    | default active yes vgguests active yes                                                                                                    |
|    |                                                                                                    | <b>Note:</b> If any storage pools are missing or inactive, contact <u>Oracle Support</u> for information on how to proceed.                                                           |
| 23 | TVOE host remote console:                                                                                           | Log out by typing <b>exit</b> at the command prompt and pressing <b>Enter</b> .  Log in as the <i>platefg</i> user.                                                                   |
|    | Log out, then log in as platefg user.                                                                               |                                                                                                    |

Procedure 1. Restore TVOE configuration from backup media

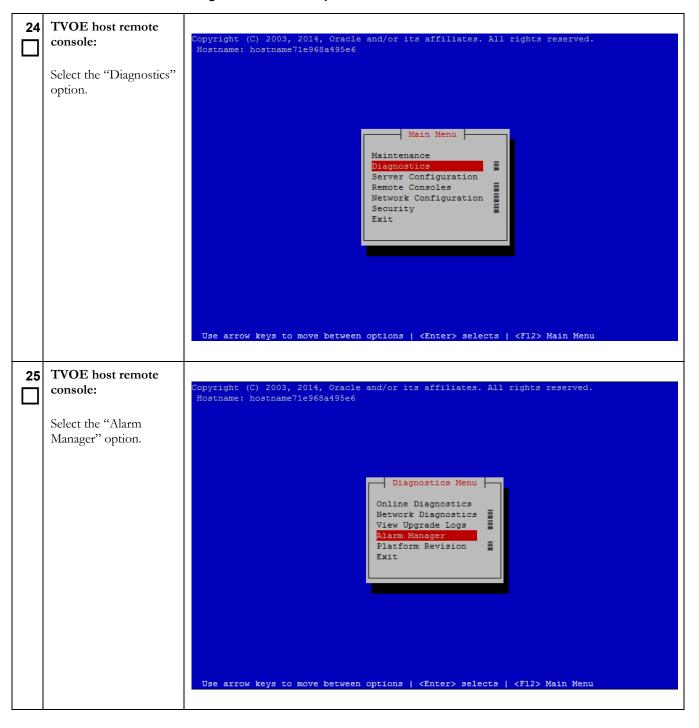

#### Procedure 1. Restore TVOE configuration from backup media

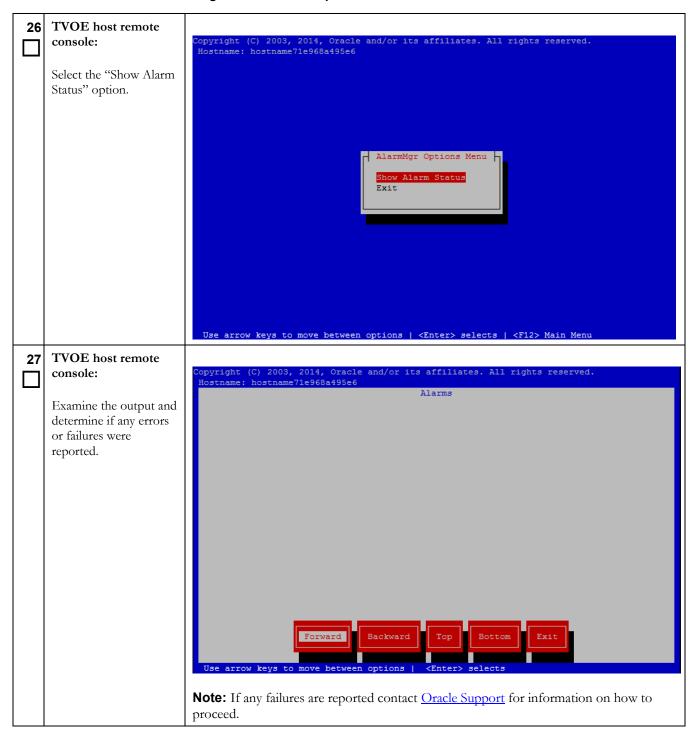

# Procedure 1. Restore TVOE configuration from backup media

| 28 | TVOE host remote console:      | <b>Note:</b> Enabling HIDS is optional. This step should be skipped if HIDS is not required to be enabled.                                                                                                    |  |
|----|--------------------------------|----------------------------------------------------------------------------------------------------|--|
|    | Optionally enable<br>HIDS      | Exit out of platcfg and login as admusr. When enabling HIDS, the baseline should be updated as well so the restored files aren't incorrectly reported as being tampered with. The following commands should be run from the TVOE host remote console to initialize, enable HIDS, and update the baseline:                                      |  |
|    |                                | <pre>\$ /usr/TKLC/plat/bin/hidsMgrinitialize \$ /usr/TKLC/plat/bin/hidsMgrenable \$ /usr/TKLC/plat/bin/hidsMgrupdateall</pre>                                                                                                    |  |
|    |                                | An example of the output is shown below:                                                                                                    |  |
|    |                                | <pre>\$ /usr/TKLC/plat/bin/hidsMgrinitialize LOG: HIDS monitoring has been Initialized HIDS baseline has been initialized New State: INITIALIZED \$ /usr/TKLC/plat/bin/hidsMgrenable HIDS monitoring has successfully been enabled New State: ENABLED \$ /usr/TKLC/plat/bin/hidsMgrupdateall HIDS baseline has successfully been updated</pre> |  |
| 29 | TVOE host remote console:      | Using the section listed below from the <i>PMAC 6.4 Tekelec Platform Configuration Reference Guide</i> [1], log out of the remote console.                                                                                                    |  |
|    | Log out.                       | "How to Access a Server Console Remotely" [1]                                                                                                    |  |
| 30 | Remove TVOE SSH key from PM&C. | If this TVOE host will host PM&C, this is completely new hardware, or there is no PM&C in the network then no work is necessary for this step.                                                                                                    |  |
|    |                                | Remove the TVOE remote host key from the PM&C in the network by executing the following procedure from this document:                                                                                                    |  |
|    |                                | "Procedure 7. Delete TVOE host key from PM&C"                                                                                                    |  |
|    | End of Procedure               |                                                                                                    |  |

# 3.2 Supporting Procedures

#### **Procedure 2. Standalone TVOE IPM**

| S<br>T<br>E | *                                                                    | TVOE application without a PM&C.  eted. If this procedure fails, contact Oracle Support.                                                                                                    |  |
|-------------|----------------------------------------------------------------------|----------------------------------------------------------------------------------------------------|--|
| Р           | Task                                                                 | Description                                                                                                    |  |
| 1           | Install TVOE application.  Check each box as each task is completed. | Using the section listed below from the <i>PMAC 6.4 Tekelec Platform Configuration</i> Reference <i>Guide</i> [1], reinstall the TVOE application in accordance with the checklist shown:  "TPM Management Server" [1]  Note: The version of TVOE used for this procedure must match the backed up version of TVOE. |  |
|             | End of Procedure                                                     |                                                                                                    |  |

#### Procedure 3. PM&C Aided TVOE IPM

| S<br>T<br>E | Use this procedure to install the TVOE application using a PM&C.  Check off (1) each step as it is completed. If this procedure fails, contact Oracle Support. |                                                                                                    |  |
|-------------|----------------------------------------------------------------------------------------------------|----------------------------------------------------------------------------------------------------|--|
| Р           | Task                                                                                                    | Description                                                                                                    |  |
|             | Prerequisites                                                                                                    | In addition to the requirements listed in Section 2, this procedure also requires the following:  • PM&C IP Address • PM&C GUI Password                                                                                                    |  |
| 1           | Install TVOE application.  Check each box as each task is completed.                                                                                           | Use the sections listed below from the <i>PMAC 6.4 Tekelec Platform Configuration</i> Reference <i>Guide</i> [1], to reinstall the TVOE application with the aid of PM&C:  "IPM Servers Using PM&C Application" [1]  Note: The version of TVOE used for this procedure must match the backed up version of TVOE. |  |
|             | End of Procedure                                                                                                    |                                                                                                    |  |

## **Procedure 4. Configure Network**

| S | Use this procedure to configure an IP address and default route on the TVOE host. Once an IP address is configured it can then be used to transfer the TVOE backup ISO image to the TVOE host. |                                                                                                    |  |
|---|----------------------------------------------------------------------------------------------------|----------------------------------------------------------------------------------------------------|--|
| E | Check off ( $$ ) each step as it is completed. If this procedure fails, contact Oracle Support.                                                                                                |                                                                                                    |  |
| Р | Task                                                                                                    | Description                                                                                                    |  |
| 1 | TVOE host remote console:  Connect to the remote console.                                                                                                    | Using the section listed below from the <i>PMAC 6.4 Tekelec Platform Configuration Reference Guide</i> [1], log in to the remote console by using a SSH client to connect to the IP address of the TVOE host remote console.  "How to Access a Server Console Remotely" [1]                                                                  |  |
| 2 | TVOE host remote console:                                                                                                    | Log in as the admusr user.                                                                                                    |  |
|   | Log into the server                                                                                                    |                                                                                                    |  |
| 3 | TVOE host remote console:                                                                                                    | Remove any live interface configuration on the TVOE by executing the following command:                                                                                                    |  |
| Ш | Remove live network configuration.                                                                                                    | \$ sudo /sbin/service network stop                                                                                                    |  |
|   |                                                                                                    | An example of the output is shown below:                                                                                                    |  |
|   |                                                                                                    | Shutting down interface control: [ OK ] Shutting down interface bond0: [ OK ] Shutting down loopback interface: [ OK ]                                                                                                    |  |
| 4 | TVOE host remote console:                                                                                                    | The loopback interface was also brought down in the previous step. Bring it back up by executing the following command:                                                                                                    |  |
|   | Bring the loopback interface up.                                                                                                    | \$ sudo /sbin/ifup lo                                                                                                    |  |
| 5 | TVOE host remote console:                                                                                                    | If a vlan tagged interface is needed then create it and bring it up using the following two commands. <b><vlan_device></vlan_device></b> is the name of the vlan device that is being                                                                                                    |  |
|   | Set up a vlan device if needed.                                                                                                    | created, <b><device></device></b> is the name of the physical interface to build the vlan device on top of, and <b><vlan></vlan></b> is the number of the vlan. <b><vlan_device></vlan_device></b> is a concatenation of <b><device></device></b> and <b><vlan></vlan></b> which should both be retrieved from Table 2 Required Information. |  |
|   |                                                                                                    | <pre>\$ sudo /sbin/ip link add dev <vlan_device> link <device> type vlan id <vlan> \$ sudo /sbin/ip link set up <device></device></vlan></device></vlan_device></pre>                                                                                                    |  |
|   |                                                                                                    | There should be no output from the commands. An example is shown below:                                                                                                    |  |
|   |                                                                                                    | <pre>\$ sudo /sbin/ip link add dev eth01.3 link eth01 type vlan id 3 \$ sudo /sbin/ip link set up eth01</pre>                                                                                                    |  |
|   |                                                                                                    | Note: <device> in the following steps would now be "eth01.3"</device>                                                                                                    |  |

## **Procedure 4. Configure Network**

| 6 | TVOE host remote console:  Set up IP address on ethernet device.              | On the command line execute the following command to add an IP address to the system. The <b><ip></ip></b> and <b><netmask></netmask></b> will need to be on a network that is accessible from the machine currently hosting the TVOE backup ISO image; this could be a NetBackup Master server, a customer system or a PM&C. The device <b><device></device></b> will need to be physically attached to a network segment that can be reached from the machine hosting the TVOE backup ISO image.  \$ sudo /sbin/ip addr add <ip>/<netmask> dev <device> There should be no output from the command.</device></netmask></ip> |
|---|-------------------------------------------------------------------------------|----------------------------------------------------------------------------------------------------|
| 7 | TVOE host remote console:  Bring up the ethernet device.                      | On the command line execute the following command to bring up the interface <b><device>.</device></b>                                                                                                    |
|   |                                                                               | <pre>\$ sudo /sbin/ip link set up <device></device></pre>                                                                                                    |
|   |                                                                               | There should be no output from the command.                                                                                                    |
| 8 | TVOE host remote console:  Add route if necessary.                            | If a default route needs to be configured (this is the case when the IP and netmask configured in the previous steps are on a different network than the IP and netmask of the server hosting the TVOE backup ISO image) then execute the following command. <b><gateway></gateway></b> is the IP address of the gateway from Table 2 Required Information.                                                                                                    |
|   |                                                                               | \$ sudo /sbin/ip route add default via <gateway></gateway>                                                                                                    |
|   |                                                                               | There should be no output from the command.                                                                                                    |
| 9 | TVOE host remote console:<br>Verify network settings<br>applied successfully. | Verify the network settings, by running the following command. In the command below, <b><remote system=""></remote></b> is the IP address of either the NetBackup master server or of the PM&C from Table 2 Required Information.                                                                                                    |
|   |                                                                               | \$ /bin/ping -c 4 <remote system=""></remote>                                                                                                    |
|   |                                                                               | Below is sample output from the command:                                                                                                    |
|   |                                                                               | [admusr@localhost ~]# /bin/ping -c 4 192.168.1.1<br>PING 192.168.1.1 (192.168.1.1) 56(84) bytes of data.<br>64 bytes from 192.168.1.1: icmp_seq=1 ttl=254 time=0.891 ms<br>64 bytes from 192.168.1.1: icmp_seq=2 ttl=254 time=0.835 ms<br>64 bytes from 192.168.1.1: icmp_seq=3 ttl=254 time=0.864 ms<br>64 bytes from 192.168.1.1: icmp_seq=4 ttl=254 time=0.902 ms                                                                                                    |
|   |                                                                               | 192.168.1.1 ping statistics 4 packets transmitted, 4 received, 0% packet loss, time 3001ms rtt min/avg/max/mdev = 0.835/0.873/0.902/0.025 ms [admusr@localhost ~]#                                                                                                    |
|   |                                                                               | If packet loss is higher than 25%, contact Oracle Support.                                                                                                    |

## **Procedure 4. Configure Network**

| 10               | TVOE host remote console: | Using the section listed below from the <i>PMAC 6.4 Tekelec Platform Configuration Reference Guide</i> [1], log out of the remote console. |
|------------------|---------------------------|----------------------------------------------------------------------------------------------------|
|                  | Log out.                  | "How to Access a Server Console Remotely" [1]                                                                                              |
| End of Procedure |                           |                                                                                                    |

## Procedure 5. Restore TVOE backup ISO using NetBackup

|                  | Use this procedure to restore the TVOE Backup ISO image to the TVOE host by pushing it via NetBackup.  Check off ( $$ ) each step as it is completed. If this procedure fails, contact Oracle Support. |                                                                                                    |  |
|------------------|----------------------------------------------------------------------------------------------------|----------------------------------------------------------------------------------------------------|--|
| S<br>T<br>E<br>P | Task                                                                                                    | Description                                                                                                    |  |
|                  | Prerequisites                                                                                                    | In addition to the requirements listed in Section 2, this procedure also requires the following:  • TVOE has been configured with an IP address in <i>Procedure 4: Configure Network</i>                                                                                 |  |
| 1                | TVOE host remote console:  Connect to the remote console.                                                                                                    | Using the section listed below from the <i>PMAC 6.4 Tekelec Platform Configuration</i> Reference <i>Guide</i> [1], log in to the remote console by using a SSH client to connect to the IP address of the TVOE host remote console.   —————————————————————————————————— |  |
| 2                | TVOE host remote console:  Install NetBackup Client.                                                                                                    | Using the section listed below from the <i>PMAC 6.4 Tekelec Platform Configuration Reference Guide</i> [1], install and configure the NetBackup Client on TVOE.   "TVOE NetBackup Client Configuration" [1]                                                              |  |
| 3                | NetBackup Server: Restore TVOE Backup ISO.                                                                                                    | Interface with the NetBackup Master Server and initiate a restore of the TVOE Backup ISO image.  Note: Once restored, the ISO image will be in /var/TKLC/bkp/ on the TVOE Server.                                                                                        |  |
| 4                | TVOE host remote console:  Log out.                                                                                                    | Using the section listed below from the <i>PMAC 6.4 Tekelec Platform Configuration Reference Guide</i> [1], log out of the remote console.  "How to Access a Server Console Remotely" [1]                                                                                |  |
|                  | End of Procedure                                                                                                    |                                                                                                    |  |

# Procedure 6. Restore TVOE backup ISO using SCP

| S      |                                                                                                 | e TVOE backup ISO image to the TVOE host by pushing it via SCP from a remote c, where the Backup ISO image is located.                                                                                                    |  |
|--------|-------------------------------------------------------------------------------------------------|----------------------------------------------------------------------------------------------------|--|
| E<br>P | Check off ( $$ ) each step as it is completed. If this procedure fails, contact Oracle Support. |                                                                                                    |  |
| P      | Task                                                                                            | Description                                                                                                    |  |
|        | Prerequisites                                                                                   | In addition to the requirements listed in Section 2, this procedure also requires the following:  • TVOE has been configured with an IP address in Procedure 4: Configure Network                                                                                                    |  |
| 1      | PM&C or Customer PC:  Copy Backup ISO image to TVOE                                             | Using the IP address on the TVOE host (if a PM&C is unavailable this was configured in Procedure 4. Configure Network), transfer the Backup ISO image to TVOE. The Backup ISO image should be copied into the backup directory within the <i>twoexfer</i> user's home directory.  Note: If you do not have a backup ISO image then you cannot proceed.                                                                                                    |  |
|        |                                                                                                 | Linux     From the command line of a Linux machine use the following command to copy the Backup ISO image to the TVOE host:                                                                                                    |  |
|        |                                                                                                 | <pre># scp <path_to_image> tvoexfer@<tvoe_ip>:backup/</tvoe_ip></path_to_image></pre>                                                                                                    |  |
|        |                                                                                                 | Where <b><path_to_image></path_to_image></b> is the path to the Backup ISO image on the local system and <b><tvoe_ip></tvoe_ip></b> is the TVOE IP address. If the IP is an IPv4 address then <b><tvoe_ip></tvoe_ip></b> will be a normal dot-decimal notation (e.g. "10.240.6.170"). If the IP is an IPv6 link local address then <b><tvoe_ip></tvoe_ip></b> will be need to be scoped such as "[fe80::21e:bff:fe76:5e1c%control]" where control is the name of |  |
|        |                                                                                                 | the interface on the machine that is initiating the transfer and it must be on the same link as the interface on the TVOE host.                                                                                                    |  |
|        |                                                                                                 | <pre>IPv4 Example:     # scp /path/to/image.iso tvoexfer@10.240.6.170:backup/</pre>                                                                                                    |  |
|        |                                                                                                 | <pre>IPv6 Example: # scp /path/to/image.iso     tvoexfer@[fe80::21e:bff:fe76:5e1c%control]:backup/</pre>                                                                                                    |  |
|        |                                                                                                 | • Windows                                                                                                    |  |
|        |                                                                                                 | Use WinSCP to copy the Backup ISO image into the backup directory within the twoexfer user's home directory. Refer to "Using WinSCP" from PMAC 6.4 Tekelec Platform Configuration Reference Guide [1] for help using WinSCP.                                                                                                    |  |
|        | End of Procedure                                                                                |                                                                                                    |  |

## Procedure 7. Delete TVOE host key from PM&C

| S<br>T<br>E | Use this procedure to delete the TVOE host SSH from PM&C. This is only needed if PM&C exists in the network at the time TVOE is being recovered and if this is not a new piece of hardware.  Check off ( $$ ) each step as it is completed. If this procedure fails, contact Oracle Support. |                                                                                                    |  |
|-------------|----------------------------------------------------------------------------------------------------|----------------------------------------------------------------------------------------------------|--|
| Р           | Task                                                                                                    | Description                                                                                                    |  |
|             | Prerequisites                                                                                                    | In addition to the requirements listed in Section 2, this procedure also requires the following:  • PM&C IP Address • PM&C admust password                                                                                                    |  |
| 1           | Determine TVOE ipv6 link local address.                                                                                                    | Determine the IPv6 link local address of the TVOE host by executing the following procedure from this document:  "Procedure 8. Determine IPv6 Link Local Address"                                                                                                    |  |
| 2           | Log in to the PM&C CLI.                                                                                                    | Log in to the PM&C via SSH as the admusr user.                                                                                                    |  |
| 3           | PM&C CLI:  Delete the remote host key.                                                                                                    | Using the IPv6 address found in Step 1, execute the following command to remove the TVOE host's SSH key from the PM&C.  \$ sudo /usr/TKLC/smac/bin/pmacadm removeHostKeys ip= <tvoe_ip>  An example of the output is shown below:  Successful delete of entry for ip (fe80::21e:bff:fe76:5e1c) from PM&amp;C list of known hosts.</tvoe_ip> |  |
|             | End of Procedure                                                                                                    |                                                                                                    |  |

#### Procedure 8. Determine IPv6 Link Local Address

| S<br>T<br>E | Use this procedure to find the IPv6 link local address of the TVOE host .  Check off ( $$ ) each step as it is completed. If this procedure fails, contact Oracle Support. |                                                                                                    |
|-------------|----------------------------------------------------------------------------------------------------|----------------------------------------------------------------------------------------------------|
| Р           | Task                                                                                                    | Description                                                                                                    |
| 1           | TVOE host remote console:  Connect to the remote console                                                                                                    | Using the section listed below from the <i>PMAC 6.4 Tekelec Platform Configuration Reference Guide</i> [1], log in to the remote console by using a SSH client to connect to the IP address of the TVOE host remote console. |
|             |                                                                                                    | "How to Access a Server Console Remotely" [1]                                                                                                    |

#### Procedure 8. Determine IPv6 Link Local Address

| 2                | TVOE host remote console:       | Log in as the <i>admusr</i> user.                                                                                                    |
|------------------|---------------------------------|----------------------------------------------------------------------------------------------------|
|                  | Log into the server             |                                                                                                    |
| ۵                | TVOE host remote console:       | On the command line execute the following command:  \$ ip -6 addr show dev control                                                                                            |
|                  | Detect IPv6 link local address. | An example of the output of this command is shown below:                                                                                                    |
|                  |                                 | 12: control: <broadcast,multicast,up,lower_up> mtu 1500 inet6 fe80::21e:bff:fe76:5e1c/64 scope link valid_lft forever preferred_lft forever</broadcast,multicast,up,lower_up> |
|                  |                                 | In this case the link local address is fe80::21e:bff:fe76:5e1c. Record the link local address in the output for later use.                                                    |
| 4                | TVOE host remote console:       | Using the sections listed below from the <i>PMAC 6.4 Tekelec Platform Configuration</i> Reference Guide [1], log out of the remote console.                                   |
| Ш                | Log out.                        | "How to Access a Server Console Remotely" [1]                                                                                                    |
| End of Procedure |                                 |                                                                                                    |

# Appendix A. Locate Product Documentation on the Oracle Help Center Site

Oracle Communications customer documentation is available on the web at the Oracle Help Center (OHC) site, <a href="http://docs.oracle.com">http://docs.oracle.com</a>. You do not have to register to access these documents. Viewing these files requires Adobe Acrobat Reader, which can be downloaded at <a href="http://www.adobe.com">http://www.adobe.com</a>.

- 1. Access the Oracle Help Center site at <a href="http://docs.oracle.com">http://docs.oracle.com</a>.
- 2. Click Industries.
- 3. Under the Oracle Communications subheading, click the Oracle Communications documentation link.

The Communications Documentation page appears. Most products covered by these documentation sets will appear under the headings "Network Session Delivery and Control Infrastructure" or "Platforms."

4. Click on your Product and then the Release Number.

A list of the entire documentation set for the selected product and release appears.

5. To download a file to your location, right-click the PDF link, select Save target as (or similar command based on your browser), and save to a local folder